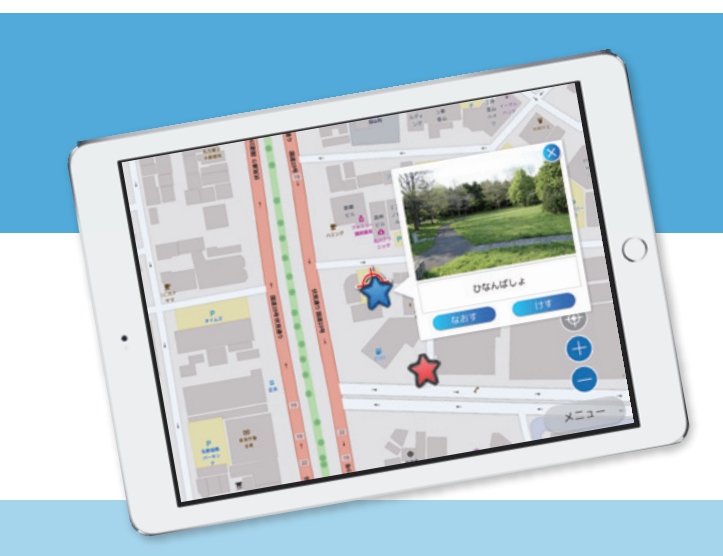

## **防災学習支援用 防災学習支援用 ソフトウェア ソフトウェア**

タブレット端末と Web-GIS を連携し、防災情報収集を効率化。 タブレット端末と Web-GIS を連携し、防災情報収集を効率化。

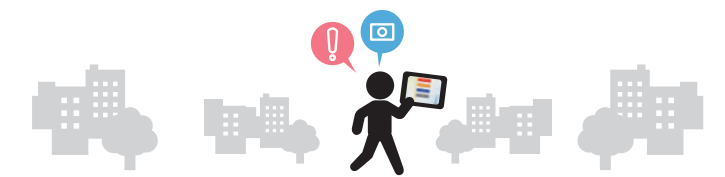

限られた時間の中で児童生徒が防災についての思考・判断をより 深めるためのソフトウェア

## **事前に取り込んだ地図情報と合わせ、 オフライン状態でも位置情報を記録**

あらかじめ情報収集範囲の地図を取得することで、オフ ライン環境であっても、収集した情報の登録時に背景地 図が表示できます。

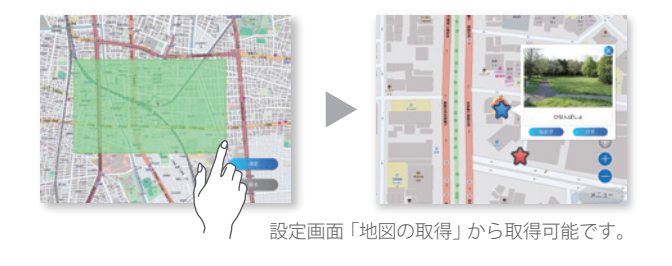

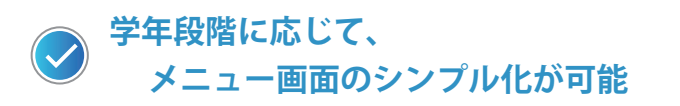

設定画面より、使用する学年に合わせメニューの文字を 漢字からひらがな表記に変更したり、ボタンの順番・ 文字サイズ・背景カラーを変更することができます。 また、写真撮影時の方角情報入力も使用者や目的に合わ せて変更できます。

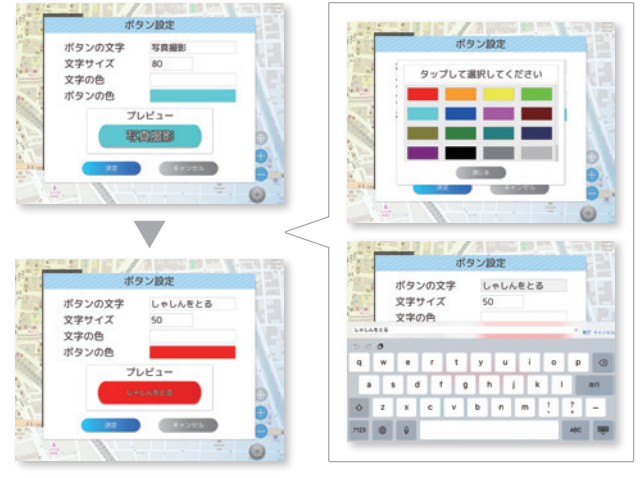

ボタン設定例

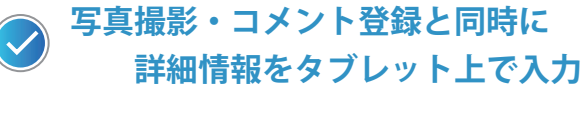

写真を撮影・またはコメント書き込み選択をすると 「コメント入力画面」「アイコン選択」「登録位置・方角 設定」といった情報を一度に設定出来る為、スムーズな 情報収集が可能です。

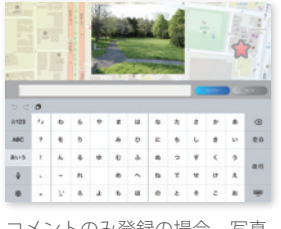

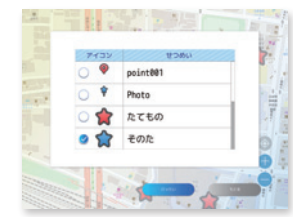

コメントのみ登録の場合、写真 サムネイルは表示されません。

Web-GIS 上で使用しているアイ コンを使用できます。

また、一度登録した写真・コメント情報はタブレット上 で再編集することができます。

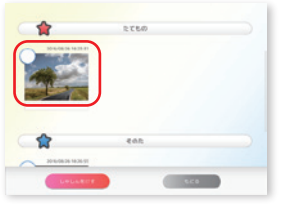

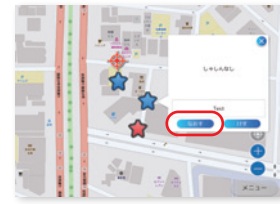

写真一覧 地図画面

写真情報は一覧の対象画像から、コメントのみの情報は地図上の対 象アイコンから編集・削除ができます。

## **タブレット端末と Web-GIS の連携**

オンライン環境で写真やコメント登録を行った場合、設 定されたサーバーに登録情報を自動的にアップロードし ます。

オフライン環境の場合、情報はタブレット本体にのみ保 存され、再度インターネットに接続された時、情報を自 動的にアップロードします。

個々で集めた情報を Web-GIS 上で集約することで、より 効率的な学習ができます。

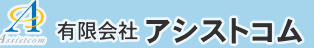